## **Zestawienie faktur 3**

## **Zestawienia→Sprzedaży→Zestawienie faktur 3**

Zestawienie pokazuje faktury sprzedaży w rozbiciu na poszczególne pozycje. W zestawieniu są dostępne dodatkowe informacje, takie jak komórka, przeznaczenie, zamówienie czy zlecenie przypisane do poszczególnych pozycji faktur.

Zestawienie generuje się na ekran. Następnie można wygenerować plik Excel lub PDF (jeśli wybrana liczba kolumn zmieści się na stronie).

[Ogólne zasady posługiwania się programem FIRMATIC - wersja graficzna](http://www.firmatic.pl/dokuwiki/doku.php?id=ogolne_zasady_poslugiwania_sie_programem_firmatic_-_interface_graficzny)

From: <http://www.firmatic.pl/dokuwiki/> - **Firmatic**

Permanent link: **[http://www.firmatic.pl/dokuwiki/doku.php?id=zestawienia\\_sprzedazy\\_zestawienie\\_faktur\\_3](http://www.firmatic.pl/dokuwiki/doku.php?id=zestawienia_sprzedazy_zestawienie_faktur_3)**

Last update: **2015/09/11 15:01**

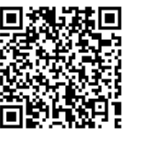